### NAVIGATING AND MAINTAINING YOUR 'MY CPA PROFILE'

You can return to your profile at any time to update\* your contact information post-secondary information or to view your account.

\*It is important that you keep your address, email address(es), post-secondary education history and employment information in the My CPA profile up to date if anything changes.

When you log into you[r My CPA profile,](https://my.cpawsb.ca/) prior to enrolling into CPA PEP or CPA preparatory courses, you will see the following 'limited' navigation menu on the left. (Once you are enrolled into CPA PEP or CPA preparatory courses you will see additional menu items)

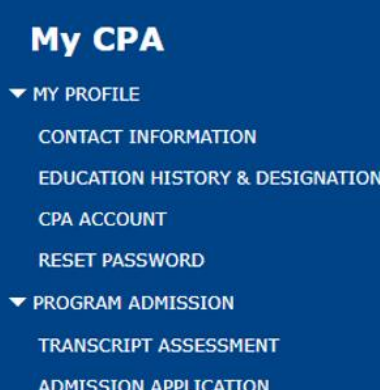

As a prospective learner, several functions can be performed through your My CPA profile, including:

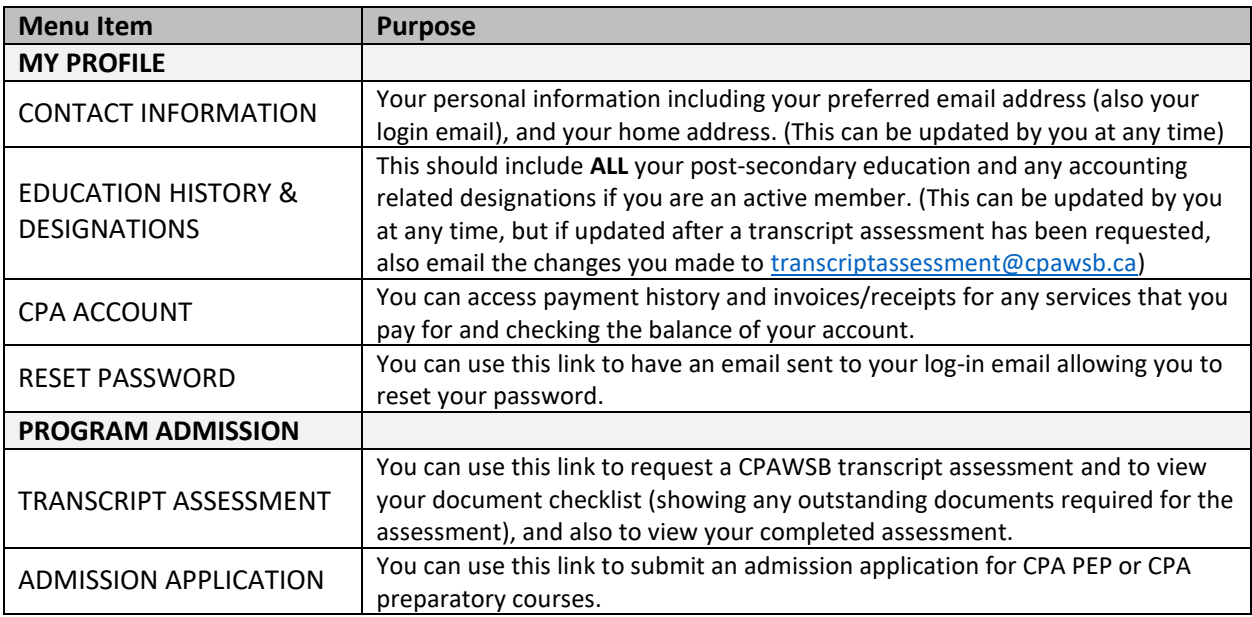

## Navigating your My CPA profile once you are a student or a candidate

#### **My CPA**

WY PROFILE

**CONTACT INFORMATION** POST-SECONDARY EDUCATION

**DESIGNATIONS** 

CPA ACCOUNT

**RESET PASSWORD** 

- **FROGRAM ADMISSION TRANSCRIPT ASSESSMENT** 
	- **ADMISSION APPLICATION REGISTRATIONS**

#### MODULE REGISTRATION

## **EXAM REGISTRATION**

**CFE REGISTRATION** PROGRAM MANAGEMENT **PROGRAM PROGRESS** ANNUAL RE-ENROLLMENT PROGRAM APPEAL

STUDENT TAX RECEIPTS

**PROGRAM REQUESTS ACCOMMODATION REQUEST TRANSCRIPT REQUEST** 

PRACTICAL EXPERIENCE

Once you have an approved admission application for CPA PEP or for CPA preparatory courses, when you log into your [My CPA profile,](https://my.cpawsb.ca/) you will see the full My CPA navigation menu on the left.

In addition to MY PROFILE and PROGRAM ADMISSION, you will now also have 4 additional main menu items:

- REGISTRATIONS
- PROGRAM MANAGEMENT
- PROGRAM REQUESTS
- PRACTICAL EXPERIENCE

The chart below provides details about the additional functions that can be performed from each of these new sections, within your My CPA profile.

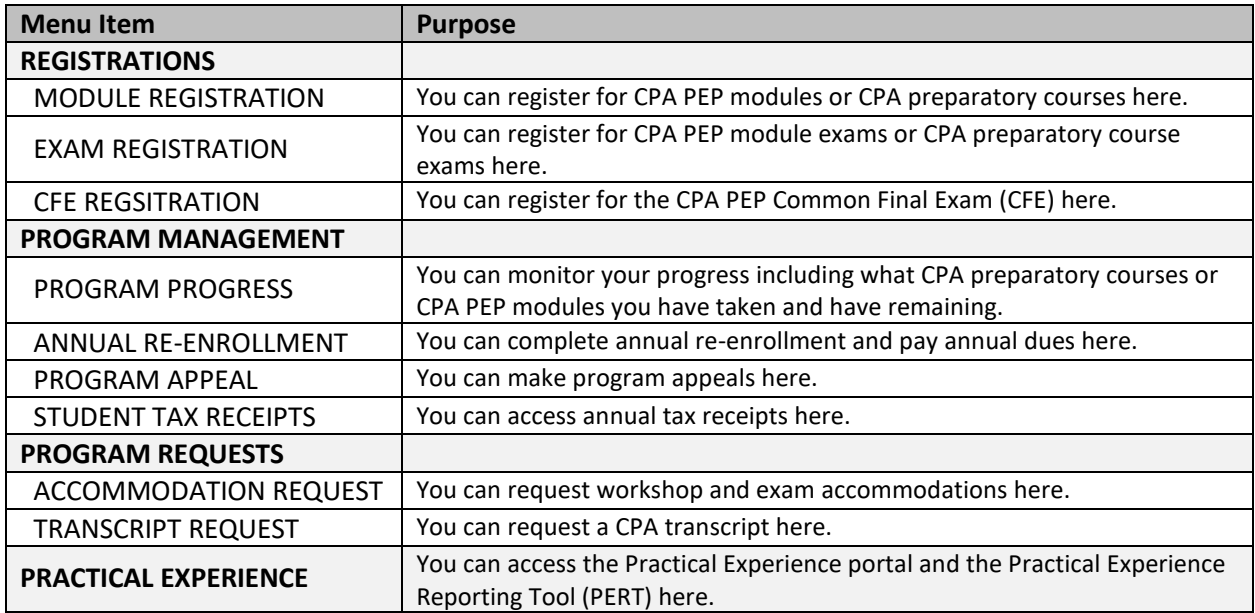

# **Questions? | Who to Contact**

If you need help or have unanswered questions about creating, accessing or navigating your profile, contact an Admission Advisor by emailing **admissionadvising@cpawsb.ca** or calling **1.866.420.2350 ext. 6001**.